# **Release Notes**

AIXlink/X.25 Version 2.0.1 Release Notes

Document Number GI10-0733-01

**Note**

Before using this information and the product it supports, read the information in Appendix A, Notices.

### **Second Edition (February 2002)**

**(C) Copyright International Business Machines Corporation 2001. All rights reserved.** U.S. Government Users Restricted Rights -- Use, duplication or disclosure restricted by GSA ADP Schedule Contract with IBM Corp.

# **Contents**

# **Contents**

# **AIXlink/X.25 Version 2.0.1**

- Prerequisites
- Packaging Information
	- o Base X.25 Functionality (sx25)
		- o **AIXlink/X.25 Application Development Toolkit (sx25.adt)**
	- o X.25 User Guide (sx25.html.en\_US)
	- o **AIXlink/X.25 Electronic License** (sx25.license)
	- o Approximate Disk Space Required For Each of the Packages
- Migration to  $AIXlink/X.25$  Version 2.0.1
- Electronic Licensing for AIXlink/X.25 Version 2.0.1
- NPI Enhancements for AIXlink/X.25 Version 2.0.0
- Additional Information From the README
	- o Note to AIXlink/X.25 LPP Version 1 Customers
	- o Note on Utilities Provided for Backing Up and Restoring X.25 Port Configuration
	- o Note to All X.25 users
	- o Note about "non-default" PVCs
	- o Note about X.25 TCP/IP and PVC Use
	- o Note About X.25 NPI and COMIO Usage
	- o For Customers using the IBM ARTIC960Hx 4-Port Selectable PCI Adapter and the IBM ARTIC960 MCA Adapters
	- o Notes About Collecting X.25 Testcase for IBM Support

# **Appendix A. Notices**

• Trademarks

# **AIXlink/X.25 Version 2.0.1**

The following information applies to AIXlink/X.25 Version 2.0.1 or later. A README file for AIXlink/X.25 is written to **/usr/lpp/sx25** during the AIXlink/X.25 installation. Some of the Release Notes information related to runtime is contained in the README. Any README information not part of the body of the Release Notes will be found at the end of these Release Notes.

# **Prerequisites**

The AIXlink/X.25 LPP Version 2.0.1 requires a minimum base release of AIX 5L Version 5.1 with the 5100-01 Recommended Maintenance package or later, which is included on the 09/2001 or later AIX Update CD.

In addition, if the following filesets are installed on a system running AIX Version 5.1, they must be at the following levels or higher before the AIXlink/X.25 LPP will install:

- **bos.rte** must be at 5.1.0 or higher
- **bos.rte.tty** must be at 5.1.0 or higher
- **devices.sys.pci.rte** must be at 5.1.0.0 or higher

If using the IBM ARTIC960 MCA Adapter, the **devices.artic960.rte** fileset must be at 1.3.3 or later fileset.

If using the IBM ARTIC960Hx 4-Port PCI Adapter, the **devices.artic960.rte** fileset must be at 1.4.3 or **later** 

Note that the **devices.artic960add.rte** fileset is not compatible with running the AIXlink/X.25 LPP over the IBM ARTIC960Hx 4-Port Selectable PCI Adapter or the IBM ARTIC960 MCA Adapter. If this fileset is installed on the system, it automatically configures a **ric960add** device driver over each **ddriciop** device driver in the system when **cfgmgr** is run. Adding AIXlink/X.25 LPP ports to adapters with this device driver configured will fail. Therefore, the **devices.artic960add.rte** fileset may not be installed on a system if use of the AIXlink/X.25 LPP over the IBM ARTIC960Hx 4-Port Selectable PCI Adapter or the IBM ARTIC960 MCA Adapter is desired.

### **Note:**

The **devices.artic960.rte** fileset ships with the adapter. The **devices.artic960.rte** fileset may also be downloaded from the Radisys website. As of August 2001, the procedure is as follows:

1. Access the Radisys download site at:

http://www.radisys.com/service\_support/artic/ibm

2. If using the ARTIC960 MCA adapter, under IBM RS/6000 ARTIC Features, select **IBM ARTIC960 4-Port MultiInterface Adapter**. Under **Development Software & Manuals** locate **ARTIC960 Support for AIX V1.3.x** to access the installation/file creation instructions and the program file, which is the download file.

If using the ARTIC960Hx 4-Port PCI adapter, under IBM RS/6000 ARTIC Features, select **IBM ARTIC960Hx 4-Port Selectable PCI Adapter**. Under **Development Software & Manuals** locate **AIX**, then locate **ARTIC960 Support for AIX V1.4.x** to access the installation/file creation instructions and the program file, which is the download file.

#### **Note:**

Install only the **devices.artic960** fileset. Do not install the **devices.artic960add** fileset.

#### **Note:**

If **devices.artic960add.rte** was inadvertently installed, run **rmdev -1 ric960add** and remove fileset **devices.artic960add.rte** by using **smitty/install/maint/remove/name=devices.artic960add.rte**.

# **Packaging Information**

The following packages are available on this media.

# **Base X.25 Functionality (sx25)**

The sx25 package provides the base X.25 function, including the protocol stack, device drivers, and adapter microcode. It also includes support for TCP/IP, NPI, DLPI, SNMP, PAD and COMIO. COMIO is provided only in a compatibility mode for customers migrating from earlier versions of AIXlink/X.25 or the X.25 functionality provided in the AIX Version 3 base. The number of virtual circuits allowed per system is based on the license purchased.

Filesets included in this package are as follows:

#### **sx25.rte AIXlink/X.25 Run-Time Environment**

This fileset provides the base X.25 device drivers, configuration methods, and applications necessary to use the other AIXlink/X.25 options. This fileset must be installed. This fileset is a prerequisite for all other filesets in the package.

#### **sx25.npi AIXlink/X.25 NPI and DLPI Support**

This fileset provides the device driver necessary to run NPI (Network Provider Interface) applications. The **sx25.npi** fileset requires that the **sx25.rte** fileset be installed before or with this fileset.

#### **sx25.comio AIXlink/X.25 COMIO Compatibility Support and Applications**

This fileset provides the device driver and applications for the COMIO compatibility interface. This interface provides compatibility with the AIX Version 3 base X.25 product. The **sx25.comio** fileset requires that the **sx25.rte** fileset be installed before or with this fileset.

#### **sx25.tcpip AIXlink/X.25 TCP/IP Support**

This fileset provides support for the TCP/IP protocol running over X.25. The **sx25.tcpip** fileset requires that the **sx25.rte** fileset be installed before or with this fileset. The **sx25.tcpip** fileset also requires that **bos.net.tcp.client** at level 5.1.0.10 or later be installed before or with this fileset.

### **sx25.pad AIXlink/X.25 Triple-X (PAD)**

This fileset provides PAD software supporting the X.3, X.28 and X.29 standards. The **sx25.pad** fileset requires that the **sx25.rte** fileset be installed before or with this fileset.

### **sx25.server AIXlink/X.25 Server Support**

This fileset provides an increased number of available virtual circuits based on the customer licensing agreement. The **sx25.server** fileset must be installed in order to get more than 4 virtual circuits available on the system. The **sx25.server** fileset requires that the **sx25.rte** fileset be installed before or with this fileset.

# **AIXlink/X.25 Application Development Toolkit (sx25.adt)**

This package provides libraries, include files, and sample programs that can be used in developing NPI, DLPI, and COMIO applications for X.25.

Any new application development should use NPI. COMIO is supplied as a compatibility interface for existing COMIO applications from AIXlink/X.25 Version 1.1 or the AIX Version 3 base X.25 product.

AIXlink/X.25 Version 2.0.1 supports 32-bit applications only.

Filesets included in this package are as follows:

#### **sx25.adt.rte AIXlink/X.25 Application Development Toolkit Run-Time Environment**

This fileset provides include files, libraries, and sample programs for base X.25 program development. This fileset is a prerequisite for all other filesets in the package. The **sx25.adt.rte** requires the **sx25.rte** fileset to be installed before or with this fileset.

#### **sx25.adt.npi AIXlink/X.25 Application Development Toolkit for NPI/DLPI**

This fileset provides include files, libraries and sample programs for NPI and DLPI program development. The **sx25.adt.npi** fileset requires **sx25.adt.rte** and **sx25.npi** filesets to be installed before or with this fileset.

#### **sx25.adt.comio AIXlink/X.25 Application Development Toolkit for COMIO**

This fileset provides include files, libraries, and sample programs for COMIO compatibility program development. This fileset is provided to allow for compatibility with previously written applications written to the COMIO interface on Version 1.1 or for the X.25 support in the base AIX Version 3. New program development should use the NPI interface. The **sx25.adt.comio** requires the **sx25.adt.rte** and **sx25.comio** filesets be installed before or with this fileset.

# **X.25 User Guide (sx25.html.en\_US)**

This package provides the HTML documentation on using, managing, and programming AIXlink/X.25.

This fileset can be installed on AIX 5.1 or later. No requisite software is required to install this package.

The main addition to the documentation for Version 2.0 is listed below in *NPI Enhancements for AIXlink/X.25 Version 2.0.0*.

The **sx25.html** package also provides a PDF file that can be used for printing the documentation.

The **x25usrgd.pdf** file is installed in:

/usr/share/man/info/en\_US/a\_doc\_lib/aixlnk25/x25usrgd

# **AIXlink/X.25 Electronic License (sx25.license)**

This package contains the electronic license for the AIXlink/X.25 software.

# **Approximate Disk Space Required For Each of the Packages**

- sx25 6.4 MB of disk space if the entire package is installed
- sx25.adt 1.1 MB of disk space if the entire package is installed
- sx25.html 7 MB of disk space

# **Migration to AIXlink/X.25 Version 2.0.1**

Before migrating the AIXlink/X.25 LPP software to version 2.0.1, stop all applications using the X.25 software, and remove all ports and drivers down to the "Defined" state. In addition, we recommend that you back up the configuration by using the **backupx25** command. After the software migration is complete, reboot to reload all the latest code into the system.

# **Electronic Licensing for AIXlink/X.25 Version 2.0.1**

Electronic license acceptance has been added to AIXlink/X.25 in Version 2.0.1. To install the sx25 filesets you must accept the license agreement. The SMIT option *Accept New License Agreement* must be *yes* for the software to install.

# **NPI Enhancements for AIXlink/X.25 Version 2.0.0**

AIXlink/X.25 Version 2.0 enhances Network Provider Interface (NPI) support by supplying CCITT cause-and-diagnostic codes for X.25 to the user's NPI applications.

Existing applications can still continue to run on this new version without any modification. Customers who wish to receive the cause-and-diagnostic codes must recompile their X.25 applications to take advantage of the modified functions.

The following NPI structures contained in the **/usr/include/sys/npi\_20.h** file have been changed to allow users to use the cause-and-diagnostic codes (the additions are marked by "<"):

```
/* 
 * NC Reset Request 
 */ 
typedef struct { 
 att_ulong PRIM_type; /* always N_RESET_REQ*/ 
 att_ulong RESET_reason; /* the reason for reset */
```

```
 uchar cause; /* Cause value of the reset */ < 
    uchar diagnostic; \frac{1}{2} /* Diagnostic reason of the reset \frac{1}{2} / <
} N_reset_req_t; 
/* 
 * NC Reset Indication 
  */ 
typedef struct { 
 att_ulong PRIM_type; /* always N_RESET_IND*/ 
 att_ulong RESET_orig; /* the reset originator */ 
     att ulong RESET reason; \frac{1}{x} the reason for reset */
    uchar cause; \overline{\phantom{a}} /* Cause value of the reset */ \overline{\phantom{a}} <
    uchar diagnostic; \frac{1}{3} /* Diagnostic reason of the reset \frac{x}{3} <
} N reset ind t;
/* 
  * NC Disconnection Request 
 */ 
typedef struct { 
     att ulong PRIM type; /* always N DISCON REQ*/
     att_ulong DISCON reason; /* reason for disconnection*/
      att_ulong RES_length; /* responding address length */ 
      att_ulong RES_offset; /* the offset of the responding address from the 
                                  beginning of the M_PROTO message block */
     att ulong SEQ number; /* sequence number used by the NS provider to
                                 * associate the N_DISCON_RES message with an 
                                 * unacknowledged N_CONN_IND that is to be 
                                    rejected */ 
     uchar cause; \frac{1}{4} Cause value of the disconnect \frac{*}{4} <
    uchar diagnostic; \frac{1}{2} /* Diagnostic reason of the disconnect \frac{*}{2} <
} N_discon_req_t; 
/* 
  * NC Disconnection Indication 
 */ 
typedef struct { 
     att ulong PRIM type; /* always N_DISCON_IND*/
     att ulong DISCON orig; /* the originator for disconnection */
     att ulong DISCON reason; /* reason for disconnection*/
     att ulong RES length; /* responding address length */
     att ulong RES offset; \prime* the offset of the responding address from
                                the beginning of the M PROTO message block */
     att ulong SEQ number; /* when its value is non zero, it identifies
                                sequence number associated with the N CON IN
                                 that is being aborted */ 
     uchar cause; \frac{1}{2} /* Cause value of the disconnect */ \frac{1}{2} <
```

```
} N_discon_ind_t;
```
The cause-and-diagnostic codes can be used for NPI APIs in the same way they were used for COMIO APIs. See the *AIXlink/X.25 for AIX: Guide and Reference* manual for more information.

# **Additional Information From the README**

The README is written to **/usr/lpp/sx25** during installation.

### **Note to AIXlink/X.25 LPP Version 1 Customers**

For migration installations from AIXlink/X.25 Version 1, run the following script:

/usr/lpp/sx25/bin/backupx25

and save the files that it produces to tape, or diskette, or another AIX system before performing a migration installation.

After the AIXlink/X.25 LPP has been migrated, reboot to reload all the latest code into the system.

If there is a problem, change directory into the directory where your X.25 backup is, and run the following:

- $\bullet$  removex25 -q
- restorex25 -v

This reloads your original X.25 configuration.

#### **Note on Utilities Provided for Backing Up and Restoring X.25 Port Configuration**

Scripts contained in **/usr/bin** can be run by the system administrator to back up, restore, or delete the AIXlink/X.25 LPP configuration if so desired. These scripts are as follows:

backupx25 removex25 restorex25

To view the usage for each command type  $a - ?$  as the parameter. For example:

```
$ /usr/bin/backupx25 -? 
Usage: backupx25 [-f] [-d dirname] [-v] 
Generates backup configuration files for the X.25 LPP
```
The following flags are available:

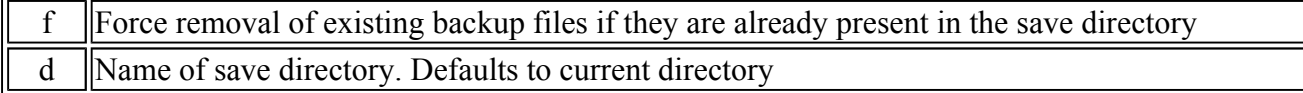

Verbose

**Attention:** Ensure that you have backed up your X.25 configuration *before* using the removex25 script. It is recommended that you reboot your system before restoring your X.25 configuration to ensure that the new drivers are loaded.

# **Note to All X.25 users**

*Never* configure or unconfigure any of the X.25 LPP product from the **/usr/lib/drivers/pse** directory on your system. Failure to do so may result in your inability to unconfigure or configure ports on your system.

# **Note about "non-default" PVCs**

When configuring and unconfiguring ports with non-default PVC definitions, the following commands *must* be used (instead of the **mkdev** or **rmdev** commands):

mksx25 rmsx25

The syntax for the **mksx25** and **rmsx25** commads is the same as for **mkdev** and **rmdev**. If you configure using SMIT, this will be handled automatically.

# **Note about X.25 TCP/IP and PVC Use**

If you are using a PVC between two hosts configured to use the TCP/IP protocols to communicate between them and data is not flowing between them properly, run the following:

arp -a

Examine the output for the PVC remote host. There should be an entry with that hostname and IP address and the word *permanent*. If it does not appear, run:

x25ip

This will re-establish PVC connections.

# **Note About X.25 NPI and COMIO Usage**

For customers who want to write threaded applications involving AIXlink/X.25, the NPI programming interface should be used. NPI was implemented in AIXlink/X.25 to provide the user with the ability to write multi-threaded applications for X.25.

The COMIO programming interface cannot be used for threaded applications because the COMIO programming interface is not thread-safe.

The COMIO library API is provided for existing applications that were written to the user space COMIO API provided with the base AIX Version 3 X.25 support. The COMIO API is not intended for new program development.

IBM will not provide any support for problems concerning COMIO running in a threaded environment.

The NPI programming interface should be used for all new program development.

# **For Customers using the IBM ARTIC960Hx 4-Port Selectable PCI Adapter and the IBM ARTIC960 MCA Adapters**

To use the IBM ARTIC960Hx 4-Port Selectable PCI Adapter or the IBM ARTIC960 MCA Adapter, you must have the **devices.artic960.rte** fileset installed.

Note that the **devices.artic960add.rte** fileset is not compatible with running the AIXlink/X.25 LPP over the IBM ARTIC960Hx 4-Port Selectable PCI Adapter or the IBM ARTIC960 MCA Adapter. If this fileset is installed on the system, it automatically configures a ric960add device driver over each ddriciop device driver in the system when cfgmgr is run. Adding AIXlink/X.25 LPP ports to adapters with this device driver configured will fail. Therefore, the devices.artic960add.rte fileset may not be installed on a system if use of the AIXlink/X.25 LPP over the IBM ARTIC960Hx 4-Port Selectable PCI adapter or the IBM ARTIC960 MCA Adapter is desired.

# **Notes About Collecting X.25 Testcase for IBM Support**

This section guides you in collecting the data that IBM requires to be able to determine the cause of the problem you have reported.

### **Note:**

Customers should not send testcases containing confidential material and should keep a copy of the testcase in case retransmission is necessary.

Collect traces as follows:

- 1. Start the trace(s).
- 2. Re-create the problem.
- 3. Stop the trace(s).
- 4. Gather the trace data.

It is important that you start *all* the traces before you re-create the problem. Then stop all the traces at the same time immediately after re-creating the problem to ensure that the traces are synchronized with respect to when the problem occurs.

Create a directory to contain the trace data. For example:

mkdir /tmp/traces

The **/tmp/traces** directory is used in all examples that follow, but you can replace that directory with any empty directory.

1. Clear the system error log, as follows:

# errclear 0

2. Start the X25mon trace, as follows:

# x25mon -fpct -n sx25a# > /tmp/traces/xmonitor &

Where  $\#$  is the port number in question.

If you want additional packet data in the trace, run:

# x25mon -fpct -d 2048 -n sx25a# > /tmp/traces/xmonitor &

3. Start the device driver trace. For example:

# trace -a -j <trace hook>, <trace hook>

If more than one trace hook is needed, the trace hooks must be separated with commas, with no spaces between the the trace hooks and the comma. To keep the trace to a manageable size, select only the trace hook(s) relevant to the problem.

The possible trace hooks for AIXLink/X.25 are:

```
25C Packet layer 
      329 X.25 TCP/IP interface 
      32A NPI 
      32B X.25 system utilities 
      32C Triple-X PAD 
      33B COMIO emulation 
      33C Adapter driver (twd0) 
      2D8 Frame layer
```
The following is a possible tracehook for the ARTIC960 MCA and ARTIC960Hx PCI adapters only:

29F ddricio

The following is a possible tracehook for the 2-port multiprotocol PCI adapter only:

3A9 - HKWD\_DPMP\_PCI\_XMIT 3AA - HKWD\_DPMP\_PCI\_RECV 3AB - HKWD\_DPMP\_PCI\_OTHER 41E Physical layer (for ports using the hdlc driver)

If it takes too long to reproduce the problem, add the following flags to the **trace** command. Otherwise, the trace may fill up the systems **/var** directory. With these flags, the trace is restricted to a certain size and wraps. For example:

# trace -a -j 25C,33B -T 1000000 -L 4000000

- 4. Re-create the problem.
- 5. Stop the trace, as follows:

# trcstop

6. Stop the X25MON trace, as follows:

# kill -9 <pid of x25mon>

**Note:**

The following steps are the instructions on how to collect the data that you have just gathered.

7. Create a **/tmp/traces/README.PROBLEM** file that describes the problem.

```
What happens? 
What do you expect to happen?
```
- 8. List customer and SE contacts with phone numbers.
- 9. Describe your network. Provide as much detail as possible, to make it easier to determine the problem. Include any information that would help isolate the problem.
- 10. TCP/IP

If the problem occurs while using TCP/IP, include the TCP/IP configuration data. Run the following:

# x25ip -s

For each host shown, run the following:

# x25ip -s -h host name > /tmp/traces/config.host name

Where host name is one of the hosts returned by x25ip -s.

#### 11. SNMPD

If the problem occurs while using snmpd  $-x25$ smuxd sessions, include the following:

```
# cp /usr/tmp/x25smuxd.log /tmp/traces/x25smuxd.log 
# cp /usr/tmp/snmpd.log /tmp/traces/snmpd.log 
# cp /etc/mib.defs /tmp/traces/mib.defs 
# cp /usr/sbin/x25smuxd.defs /tmp/traces/x25smuxd.defs
```
#### 12. PAD

If the problem occurs while using **x29d pad** daemon, include the following:

```
# mkdir /tmp/traces/pad 
# cp /etc/sx25pad/* /tmp/traces/pad
```
#### 13. X.25 Program

If the problem occurs while using an X.25 program that you wrote (or purchased), include the SOURCE program or that segment of the program where you think the problem occurs. Also include any application logs that were generated during problem creation.

14. Get a system error report:

# errpt -a > /tmp/traces/errlog

15. Get a device driver trace file:

# cp -p /usr/adm/ras/trcfile /tmp/traces

Format the **trcfile** on the system where it was taken so that the timestamps are easy to correlate.

# trcrpt > /tmp/traces/trcfile.out

16. Get the system levels:

# lslpp -h > /tmp/traces/lslpp.out

17. Get the X.25 configuration:

```
# snap -r 
# snap -Xc 
# cp /tmp/ibmsupt/snap.pax.Z /tmp/traces
```
#### 18. Get X25STATUS

```
# x25status > /tmp/traces/x25status.out
```
19. Get SX25DEBUG status for the twd driver.

If appropriate for your system's configuration, gather the X.25 microcode information by running sx25debug.

# sx25debug -b # > /tmp/traces/sx25debug.b#

Where # is the numeric instance of the port board (such as 0).

Use lsx25 to find board number for drivers twd0, twd1, and so on.

20. Get HDLCSTAT status for HDLC drivers:

f appropriate for your system's configuration, get the HDLC statistics maintained by the HDLC driver.

# hdlcstat hdlc# > /tmp/traces/hdlcstat.hdlc0

Where # is the numeric instance of the HDLC driver. For drivers hdlc0, hdlc1, and so on. 21. Get X.25 Network Subscription:

Provide a copy of the Network Subscription. This document (usually 1 or 2 pages in length) describes exactly what the customer has purchased from the Network Provider.

22. Send in the testcase data:

Tar the data files together and compress them, as follows:

# cd /tmp/traces

# tar -cvf item#.tar \* # compress item#.tar Where item# is your actual item number.

Verify the compressed file. The following command provides a listing of the files that were compressed into the \*.Z file.

```
# uncompress < item#.tar.Z | tar -tvf-
```
FTP it to the IBM testcase repository:

```
ftp testcase.boulder.ibm.com 
      login: anonymous 
      password: <your email address> 
      cd aix 
      put pmr#.branch#.country#.tar.Z (for example) 
      ls -l 
      quit
```
**Note:**

To ensure that IBM is aware of your testcase, call the IBM AIX Support Line to confirm that the testcase has been submitted.

# **Appendix A. Notices**

This information was developed for products and services offered in the U.S.A.

IBM may not offer the products, services, or features discussed in this document in other countries. Consult your local IBM representative for information on the products and services currently available in your area. Any reference to an IBM product, program, or service is not intended to state or imply that only that IBM product, program, or service may be used. Any functionally equivalent product, program, or service that does not infringe any IBM intellectual property right may be used instead. However, it is the user's responsibility to evaluate and verify the operation of any non-IBM product, program, or service.

IBM may have patents or pending patent applications covering subject matter described in this document. The furnishing of this document does not give you any license to these patents. You can send license inquiries, in writing, to: IBM Director of Licensing IBM Corporation North Castle Drive Armonk, NY 10504-1785  $U.S.A$ 

**The following paragraph does not apply to the United Kingdom or any other country where such provisions are inconsistent with local law:** INTERNATIONAL BUSINESS MACHINES CORPORATION PROVIDES THIS PUBLICATION "AS IS" WITHOUT WARRANTY OF ANY KIND, EITHER EXPRESS OR IMPLIED, INCLUDING, BUT NOT LIMITED TO, THE IMPLIED WARRANTIES OF NON-INFRINGEMENT, MERCHANTABILITY OR FITNESS FOR A

PARTICULAR PURPOSE. Some states do not allow disclaimer of express or implied warranties in certain transactions, therefore, this statement may not apply to you.

This information could include technical inaccuracies or typographical errors. Changes are periodically made to the information herein; these changes will be incorporated in new editions of the publication. IBM may make improvements and/or changes in the product(s) and/or the program(s) described in this publication at any time without notice.

Licensees of this program who wish to have information about it for the purpose of enabling: (i) the exchange of information between independently created programs and other programs (including this one) and (ii) the mutual use of the information which has been exchanged, should contact: IBM Corporation Dept. LRAS/Bldg. 003 11400 Burnet Road Austin, TX 78758-3498  $U.S.A$ 

Such information may be available, subject to appropriate terms and conditions, including in some cases, payment of a fee.

The licensed program described in this document and all licensed material available for it are provided by IBM under terms of the IBM Customer Agreement, IBM International Program License Agreement or any equivalent agreement between us.

For license inquiries regarding double-byte (DBCS) information, contact the IBM Intellectual Property Department in your country or send inquiries, in writing, to: IBM World Trade Asia Corporation Licensing 2-31 Roppongi 3-chome, Minato-ku Tokyo 106, Japan

IBM may use or distribute any of the information you supply in any way it believes appropriate without incurring any obligation to you.

Information concerning non-IBM products was obtained from the suppliers of those products, their published announcements or other publicly available sources. IBM has not tested those products and cannot confirm the accuracy of performance, compatibility or any other claims related to non-IBM products. Questions on the capabilities of non-IBM products should be addressed to the suppliers of those products.

Any references in this information to non-IBM Web sites are provided for convenience only and do not in any manner serve as an endorsement of those Web sites. The materials at those Web sites are not part of the materials for this IBM product and use of those Web sites is at your own risk.

This information contains examples of data and reports used in daily business operations. To illustrate them as completely as possible, the examples include the names of individuals, companies, brands, and products. All of these names are fictitious and any similarity to the names and addresses used by an actual business enterprise is entirely coincidental.

Each copy or any portion of these sample programs or any derivative work, must include a copyright

notice as follows:

(c) (your company name) (year). Portions of this code are derived from IBM Corp. Sample Programs. (c) Copyright IBM Corp. \_enter the year or years\_. All rights reserved.

# **Trademarks**

The following terms are trademarks of International Business Machines Corporation in the United States, other countries, or both:

AIX AIX 5L IBM

RS/6000

Other company, product, or service names may be the trademarks or service marks of others.